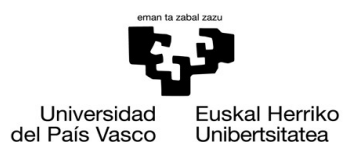

**GASTFIZKO INGENIARITZA ESKOLA ESCUELA DE INGENIERÍA** DE VITORIA-GASTEIZ

#### **OBJETIVOS DE APRENDIZAJE**

- **Aprender cómo leer datos y mostrar mensajes y valores de variables:** input, fprintf
- **Representación gráfica de datos:** plot, bar, subplot, axis, xlabel, ylabel, saveas
- **Cargar datos desde ficheros:** readmatrix

## **EJERCICIO 4.1 – CALCULAR IMPUESTOS**

Escribe un programa en Matlab/Octave que pida a la persona usuaria que introduzca el precio de un producto, y que imprima los impuestos que debe pagar (21% del precio neto). El mensaje del resultado debe tener el siguiente formato:

>> Introduce el precio del producto en euros: 12

Los impuestos del producto con precio neto de 12.00 euros son 2.52 euros

### **EJERCICIO 4.2 – ESTADÍSTICAS DE NACIMIENTOS**

El fichero 'jaiotzak.csv' (puedes renombrarlo) contiene datos sobre nacimientos en la Comunidad Autónoma Vasca. Lo puedes abrir con Botón Derecho + "Open as Text" para ver los datos. Escribe un *script* que:

- pida a la persona usuaria el nombre del fichero.
- cargue el fichero en una matriz.

• Grafique los nacimientos totales por año y también según sexo en Araba, Gipuzkoa y Bizkaia con dos líneas por *subplot*. Ver el ejemplo en la figura de este documento.

• Muestra en diferentes *subplots* la proporción entre sexos por provincia en cada año.

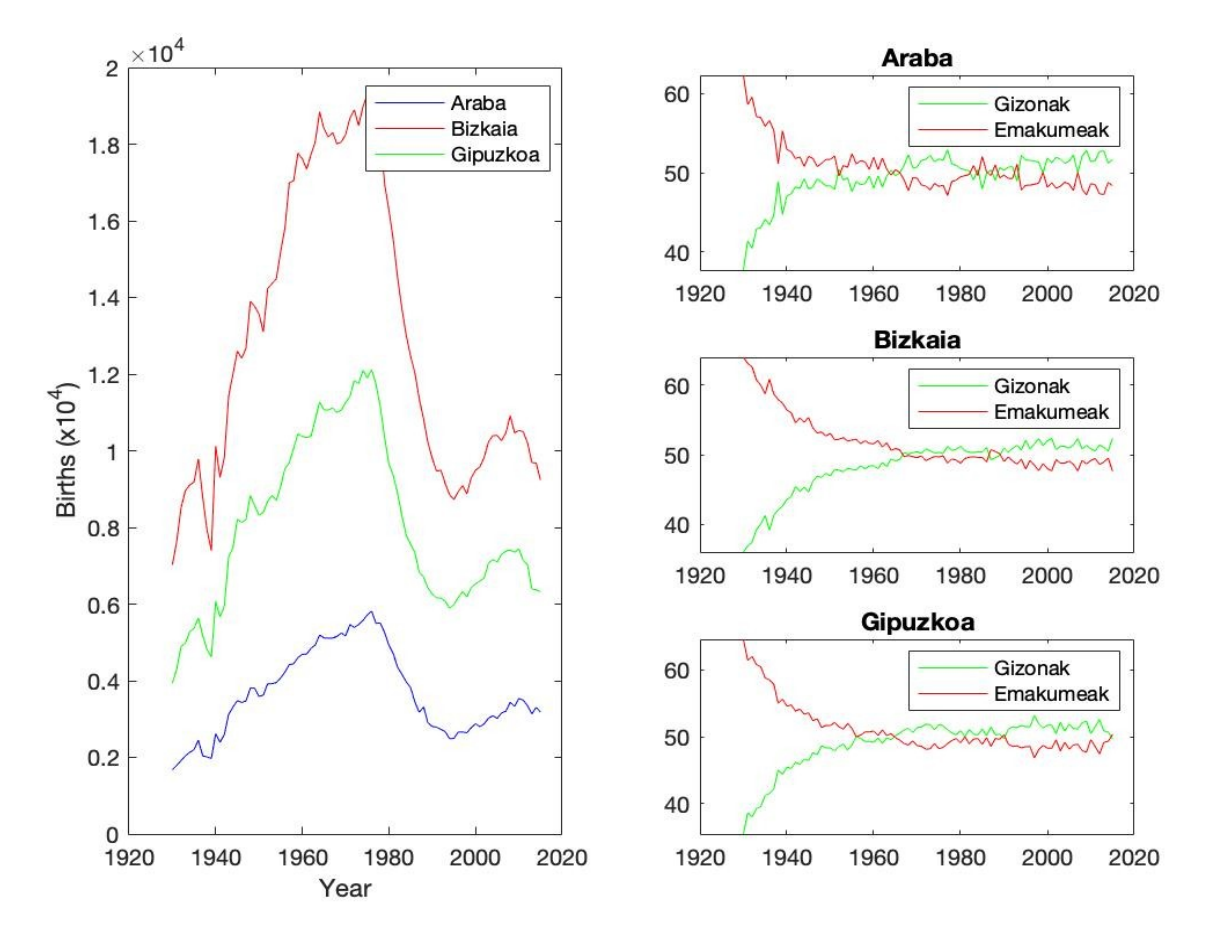

# **EJERCICIO 4.3 – ANÁLISIS DE NOTAS**

El fichero '*marks.txt'* contiene las notas que se han obtenido en cada elemento de un módulo. En cada línea se almacenan las notas de cada estudiante, y para cada línea y por tanto estudiante están en cada columna un elemento de un módulo.

Escribe un *script* en Matlab/Octave que cargue los datos del fichero y genere un fichero de imagen de tipo PNG (llamado resumen.png) que contenga una figura que muestre la información en dos subfiguras o *subplots* (ver la figura). A la izquierda la gráfica de barras muestra la nota media por elemento, y la de la derecha representa las notas que ha obtenido cada estudiante por elemento.

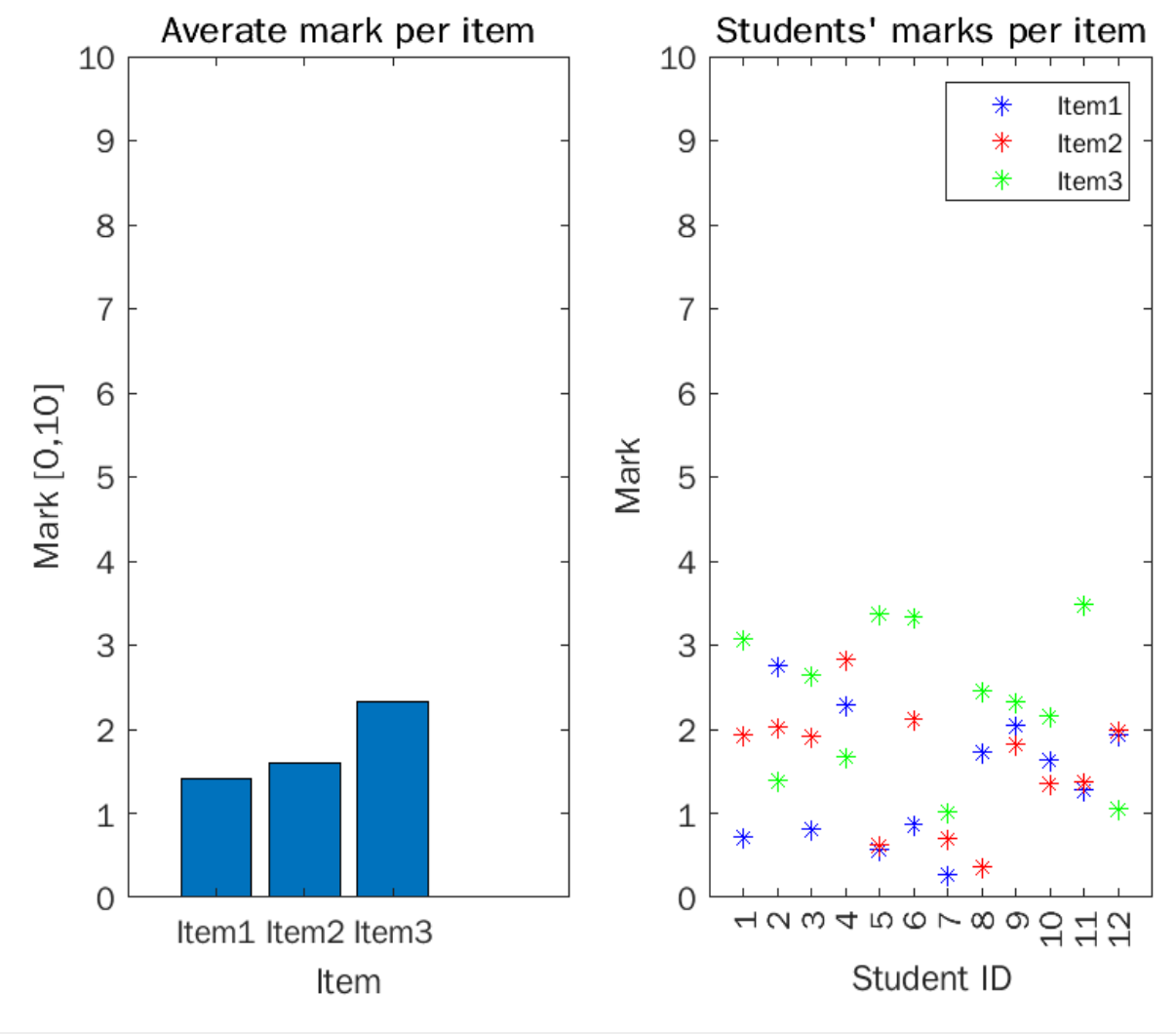

#### **EJERCICIO 4.4 – PROCESAMIENTO DE LOS DATOS GPS**

En la actualidad muchos dispositivos como los móviles inteligentes, dispositivos deportivos y profesionales, drones y otros, usan el posicionamiento por satélite (GPS, Galileo, Glonass) y se puede usar para determinar una ruta. Esta ruta o pista (*track*) se puede guardar en un fichero para un análisis posterior.

En este ejercicio disponemos de una ruta almacenada en un fichero, denominado track.csv*.*

Para cada punto en el que se ha guardado la ubicación tenemos una fila en el fichero. Para cada fila, las dos primeras columnas representan respectivamente latitud y longitud, la tercera es la altura y la cuarta el tiempo en segundos.

Escribe un programa en Matlab/Octave que lleve a cabo las siguientes operaciones:

- **1.** Cargar el fichero en una matriz.
- **2.** Grafica la ruta (longitud contra latitud) en una subfigura.
- **3.** Crea una gráfica con el perfil de alturas de la ruta (altura contra el índice del punto).

**4.** Dibuja el ascenso acumulado (los incrementos de altura entre puntos) y el descenso acumulado (todos los valores deben ser positivos).

**5.** Calcula los resultados de los siguientes valores estadísticos e imprímelos:

La ruta se realizó en 12066 segundos.

La altitud media fue 1302.33 metros.

Las altitudes estuvieron entre 859.00 y 1861.40 metros.

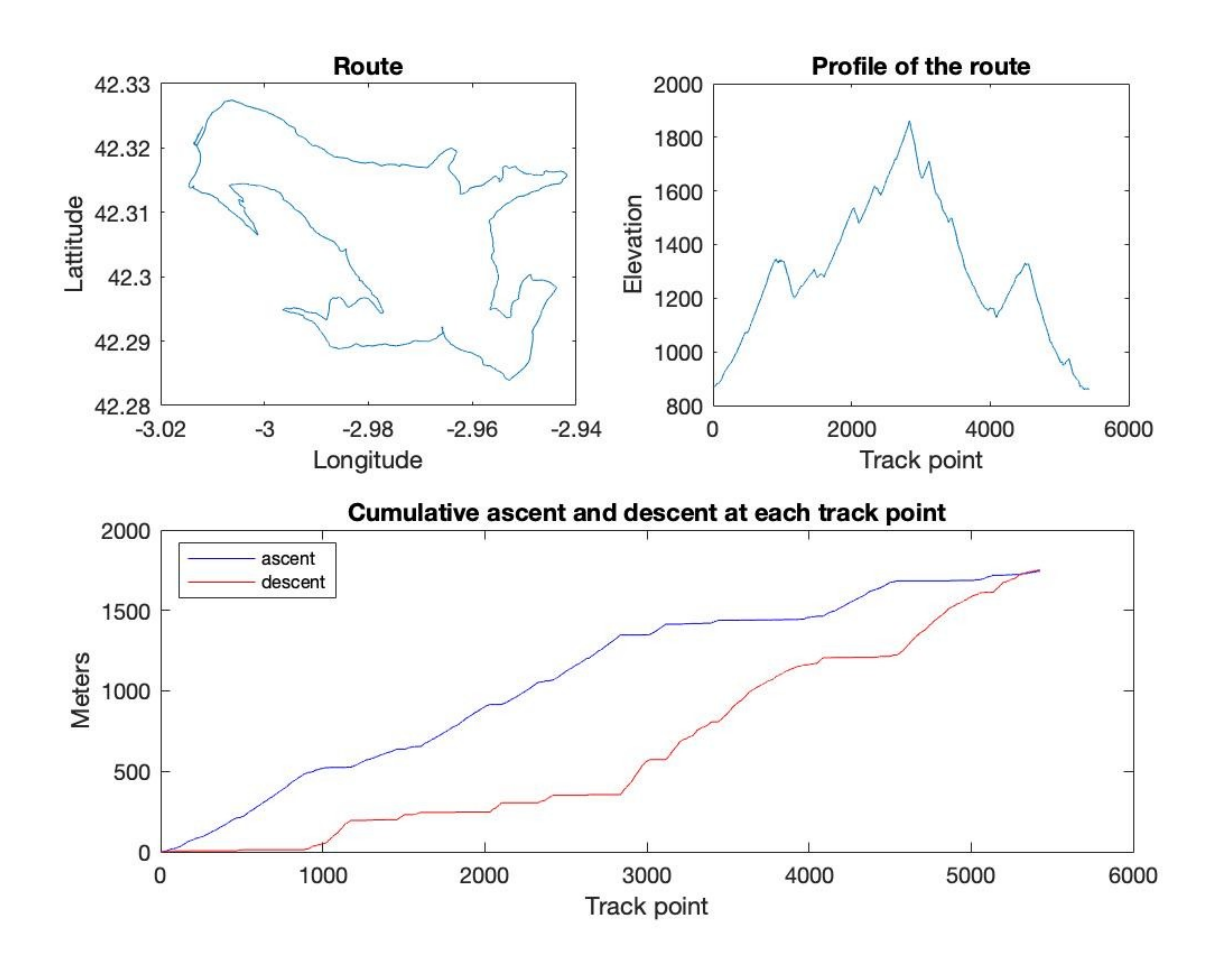